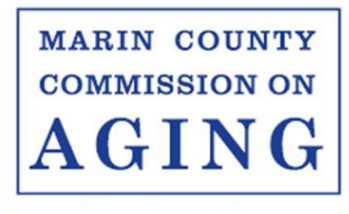

Educating & Advocating

## **LEGISLATIVE COMMITTEE MEETING Friday, April 15, 2022, 9:30 a.m. – 11:00 a.m.**

# **A G E N D A**

## **TO JOIN VIA ZOOM, CLICK THIS [LINK](https://us06web.zoom.us/j/84265965371?pwd=NFNSanhsSzhSYi9tYkI0Mk5Xb2YwQT09)**

## **Phone: 1 669 219 2599 Meeting ID: 842 6596 5371 Passcode: 446018 One tap mobile +16692192599,,84265965371#,,,,\*446018#**

Roll Call ( $\boxtimes$ indicates present, >=4 constitutes quorum): ☐ Lisa Brinkmann, Chair ☐ Diana López, Vice-Chair ☐ Allan Bortel ☐Sybil Boutilier ☐Sylvia Barry ☐ Salamah Locks ☐ Lauren Vreeland Long

- 1. Call to Order
- 2. Approval of Agenda
- 3. Presentation by Senator McGuire
- 4. Minutes Approval: March 18, 2022
- 5. Open Time for Public Expression
- 6. Legislative Aide's Report
- 7. Review of Bill Watch List
	- a. Update on bills with recommendations (see new spreadsheet)
- 8. Chair, Vice-Chair Report
- 9. CSL Report
- 10.New Business
- 11.Adjournment

#### *ZOOM FAQs*

### **Where do I download the latest version of Zoom?**

You can download the latest version of Zoom from here: [Download Center.](https://support.zoom.us/hc/en-us/articles/zoom.us/download) [Learn more about](https://support.zoom.us/hc/en-us/articles/201362233)  [downloading Zoom.](https://support.zoom.us/hc/en-us/articles/201362233)

#### **How do I use Zoom on my PC or Mac?**

After downloading Zoom, [learn how to use the Zoom Desktop Client.](https://support.zoom.us/hc/en-us/articles/201362033-Getting-Started-on-PC-and-Mac)

#### **Do you need an account to use Zoom?**

A Zoom account is not required if you are strictly joining Zoom Meetings as a participant. If someone invites you to their meeting, you can join as a participant without creating an account.

#### **How do I signup for Zoom?**

You can sign up for a free Zoom account at [zoom.us/signup.](http://zoom.us/signup)

#### **How do I join a Zoom meeting?**

You can join a meeting by clicking the meeting link or going to join.zoom.us and entering in the meeting ID. Learn [more about joining](https://support.zoom.us/hc/en-us/articles/201362193) a meeting.

#### **How do I join computer/device audio?**

On most devices, you can join computer/device audio by clicking Join Audio, Join with Computer Audio, or Audio to access the audio settings. [Learn more about connecting your audio.](https://support.zoom.us/hc/en-us/articles/201362283-How-Do-I-Join-or-Test-My-Computer-Audio-)

#### **Do I have to have a webcam to join on Zoom?**

While you are not required to have a webcam to join a Zoom Meeting or Webinar, you will not be able to transmit video of yourself. You will continue to be able to listen and speak during the meeting, share your screen, and view the webcam video of other participants.

Requests for accommodations may be made by calling (415) 473-4381(voice), or 711 for the California Relay Service or emailing [disabilityaccess@marincounty.org](mailto:disabilityaccess@marincounty.org) at least **five work days** in advance of the event. Copies of documents are available in alternative formats, upon written request.